# **USBCAN-4E-U** 产品用户手册

## 工业级高性能 **CAN** 接口卡

**Data Sheet**

DS20151101 V1.02 Date: 2019/03/18

—产品应用

产品数据手册

-产品特性

一概述

USBCAN-4E-U是广州致远电子开发 的一款基于Linux操作系统的高性能CAN接 口卡,其兼容USB2.0全速总线规范,集成 1~4路CAN-bus接口,CAN通道集成独立的 电气隔离保护电路。接口卡使PC通过USB 端口连接至CAN网络,构成一个CAN-bus 控制节点。

USBCAN-4E-U符合CAN2.0A/B规 范,支持5Kbps~1Mbps之间的任意波特率, 并提供多个操作系统的设备驱动、工具软件 等,能真正的满足客户的各种应用需求,为 工业通讯CAN网络提供了可靠性、高效率 的解决方案。

- CAN-bus 网络诊断与测试
- 汽车电子应用
- 电力通讯网络
- 工业控制设备
- 高速、大数据量通讯

#### 硬件

CAN 收发器:CTM8251KAT、CTM8251KT

## 接口

总线:USB2.0 全速

#### 性能

速率:5K-1Mbps

#### 配置

工作模式: 正常, 监听 API:

- ◆ PC接口符合USB2.0全速协议规范, 在 USB2.0接口适用;
- ◆ 集成1~2路CAN-bus接口, 支持CAN2.0A、 CAN2.0B协议,符合ISO/DIS 11898规范;
- ◆ CAN-bus通讯波特率在5Kbps~1Mbps之间 任意可编程;
- ◆ 可以使用USB总线电源供电,四通道同时使 用时需外接电源(DC+9V~+36V, 300mA);
- ◆ CAN-bus接口采用电气隔离,隔离模块绝缘 电压:DC 3500V;
- ◆ 单通道最高接收数据流量: 5000 fps(扩展 帧);
- 支持即插即用;
- 支持在线升级系统。

#### -订购信息

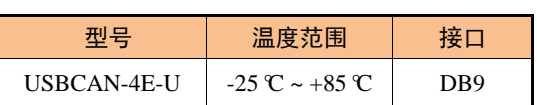

#### 操作系统支持

Windows 2000/XP/WIN7/WIN8/WIN10

### 工具软件支持

通用 CAN 测试工具 CANTest

#### 电源和环境

电源要求:USB 供电,DC5V,500mA 外接电源: DC15V, 200mA (可选) 操作温度: -25℃~ +85℃ 存储温度: -40℃~ +85℃

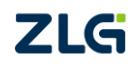

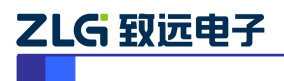

工业级高性能 CAN 接口卡

## 修订历史

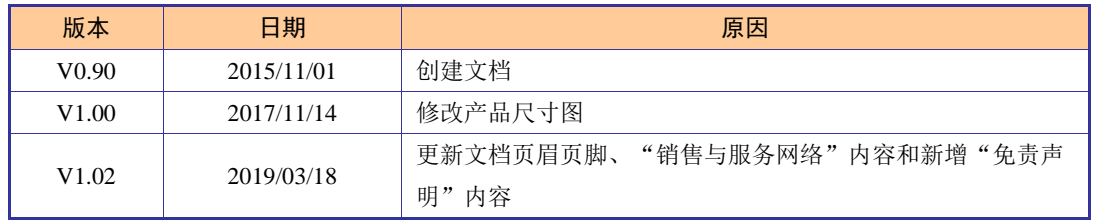

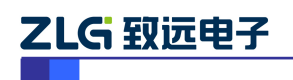

工业级高性能 CAN 接口卡

目 录

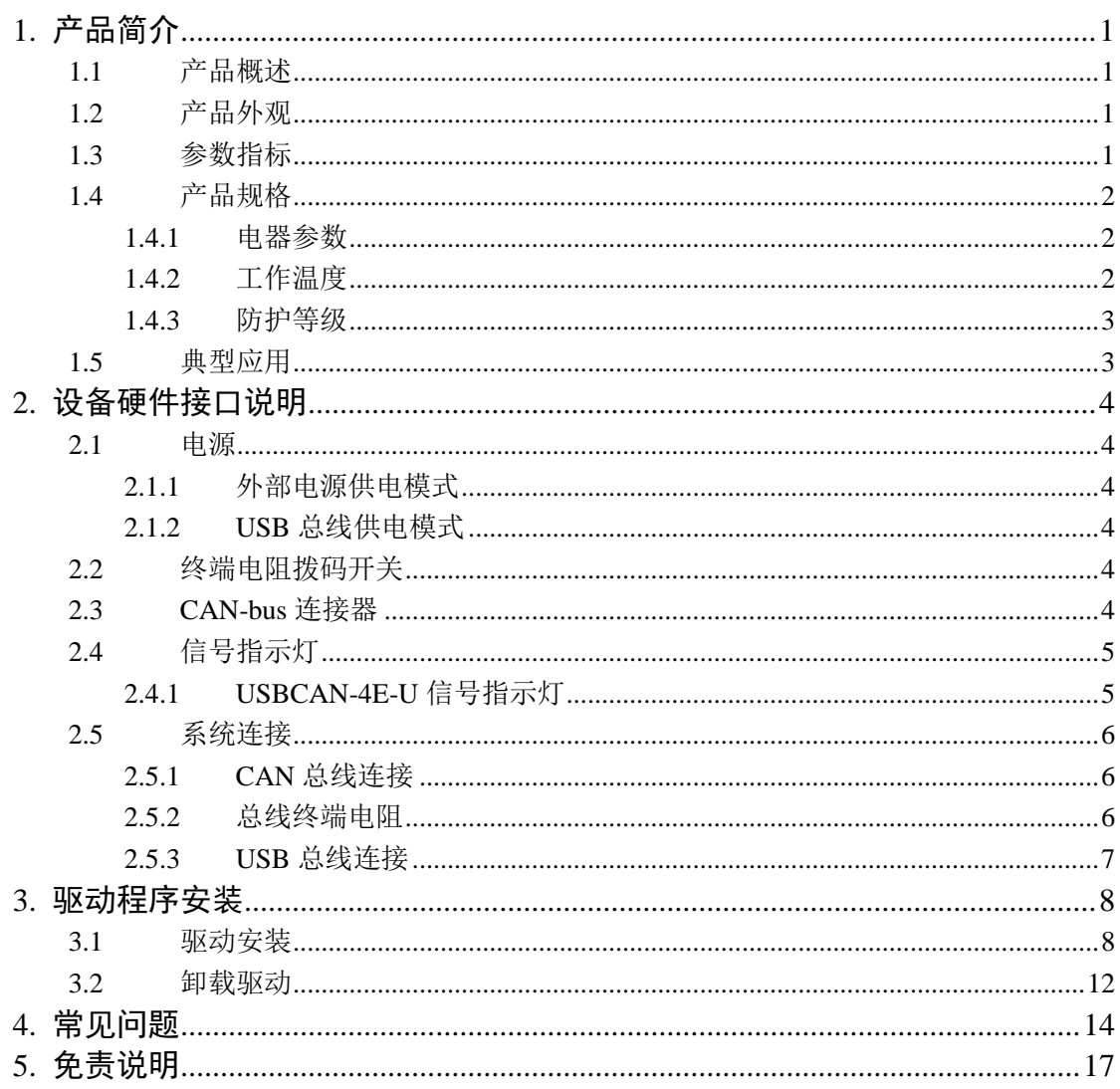

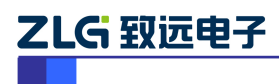

## <span id="page-3-0"></span>**1.** 产品简介

## <span id="page-3-1"></span>**1.1** 产品概述

USBCAN-4E-U是广州致远电子开发的一款基于Linux操作系统的高性能CAN接口卡,其 兼容USB2.0全速总线规范,集成1~4路CAN-bus接口,CAN通道集成独立的电气隔离保护电 路。接口卡使PC通过USB端口连接至CAN网络,构成一个CAN-bus控制节点。

USBCAN-4E-U 高性能 CAN 接口卡是 CAN-bus 产品开发、CAN-bus 数据分析的强大工 具;同时、即插即用等特点,也是便携式系统用户的最佳选择。USBCAN-4E-U 接口卡上自 带电气隔离模块,使接口卡避免由于地环流的损坏,增强系统在恶劣环境中使用的可靠性。

USBCAN-4E-U 高性能 CAN 接口卡支持 Win2000/XP/7/8/10 等操作系统,也支持 Linux 的操作系统。

USBCAN-4E-U 提供了统一的应用程序编程接口和完整的应用示范代码,含 VC、VB、 Delphi 和 C++Builder 等开发例程示范,方便用户进行应用程序开发。USBCAN-4E-U 接口卡 支持 CANTest 通用测试软件, 可执行 CAN-bus 报文的收发和监测等功能。

## <span id="page-3-2"></span>**1.2** 产品外观

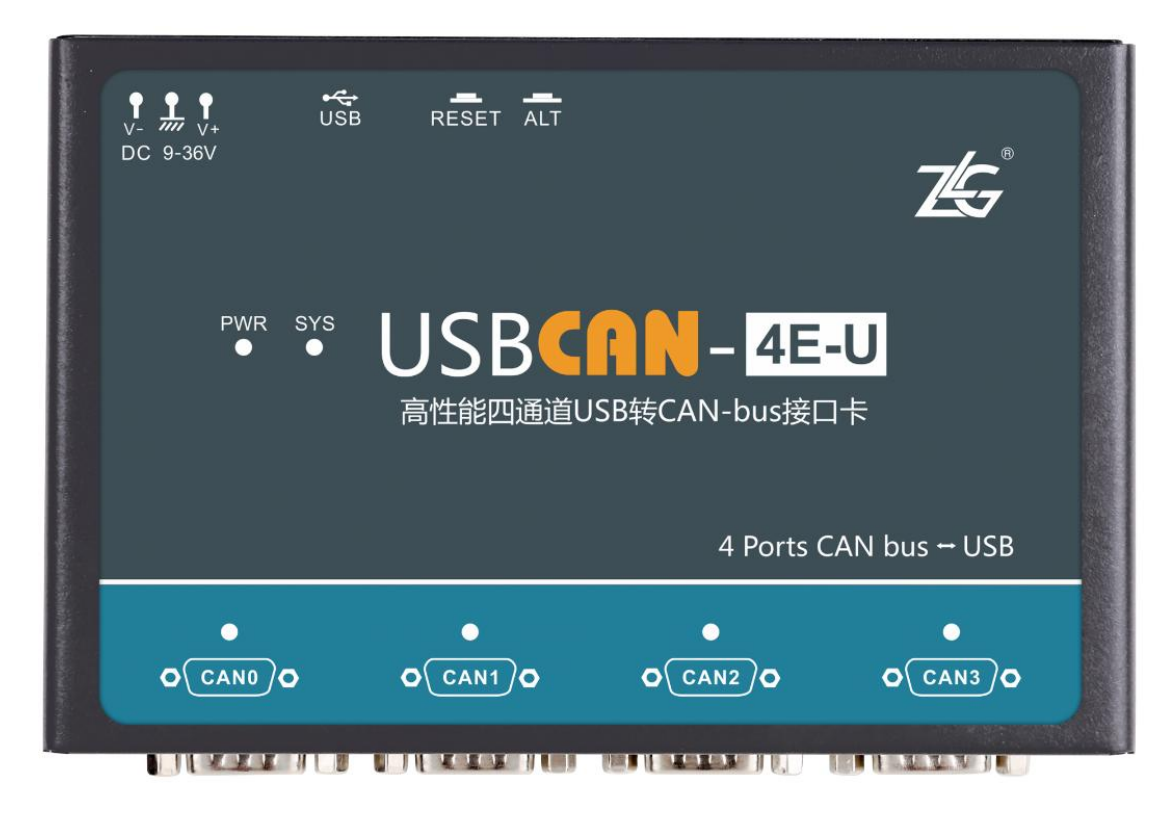

图 1.1 USBCAN-4E-U 产品图片

### <span id="page-3-3"></span>**1.3** 参数指标

- PC 接口符合 USB2.0 全速规范;
- 支持CAN2.0A和CAN2.0B协议, 符合ISO/DIS11898规范;
- 集成1~4路CAN-bus接口;
- CAN-bus通讯波特率在5Kbps~1Mbps之间任意可编程;

# ZLG 取远电子

## **USBCAN-4E-U** 产品数据手册

工业级高性能 CAN 接口卡

- 可以使用USB总线电源供电, 4通道同时使用需外接电源(DC+9V~+36V, 200mA);
- CAN-bus接口采用电气隔离,隔离模块绝缘电压:DC 3500V;
- 最高接收数据流量:5000 fps(扩展帧);
- 支持Win2000/XP/7/8/10等Windows操作系统;
- 支持CANTest测试软件;
- 体积小巧,即插即用;
- 尺寸: (长)158\* (宽)102\* (高)30mm。

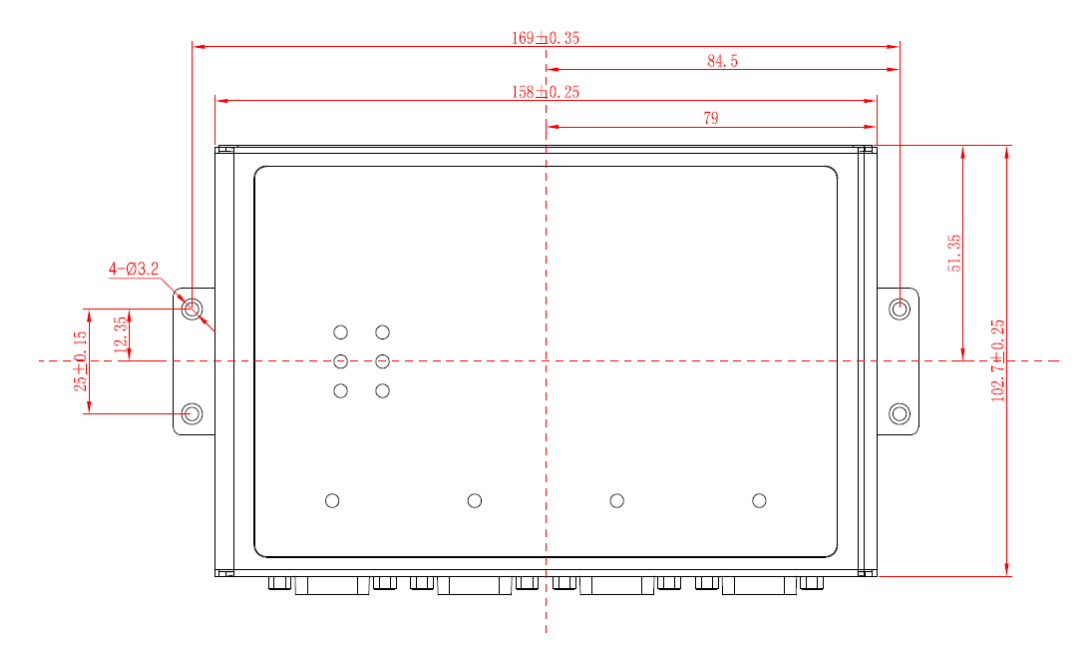

图 1.2 USBCAN-4E-U 产品尺寸图

## <span id="page-4-0"></span>**1.4** 产品规格

## <span id="page-4-1"></span>**1.4.1** 电器参数

除非特别说明,所列参数是指T<sub>amb</sub>=25℃时的值,如所示。

#### 表 1.1 电气参数

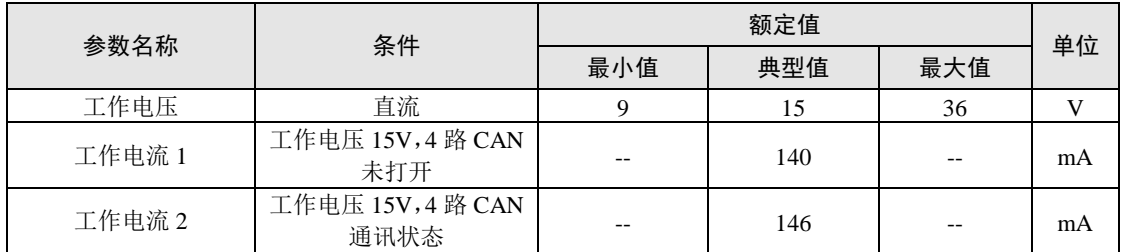

## <span id="page-4-2"></span>**1.4.2** 工作温度

表 1.2 工作温度

| 参数名称   | 条件     | 额定值   |       |     | 单位 |
|--------|--------|-------|-------|-----|----|
|        |        | 最小值   | 典型值   | 最大值 |    |
| 工作环境温度 | 湿度 95% | $-20$ | $- -$ | 83  | ◡  |

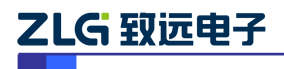

工业级高性能 CAN 接口卡

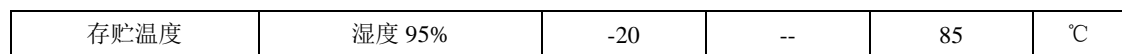

## <span id="page-5-0"></span>**1.4.3** 防护等级

#### 表 1.3 防护等级

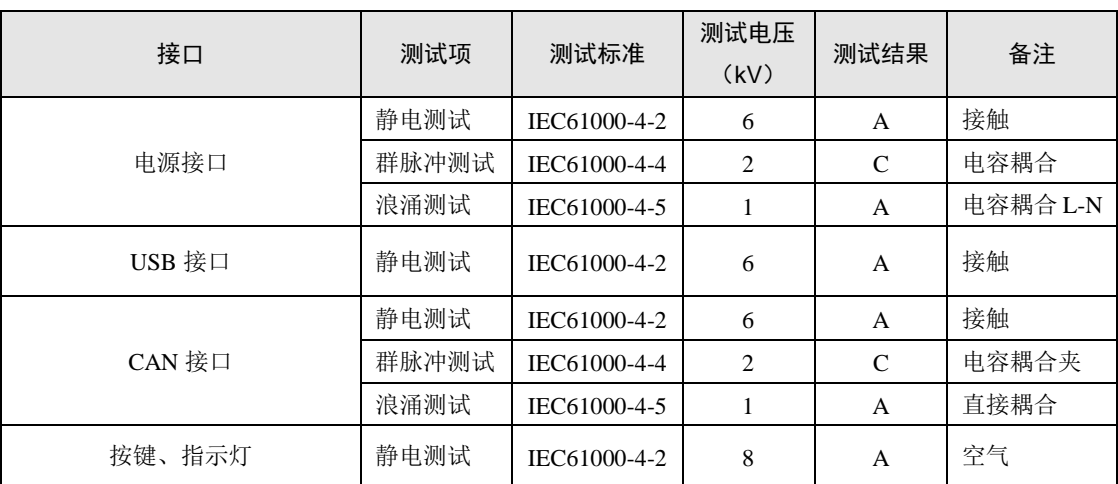

# <span id="page-5-1"></span>**1.5** 典型应用

- CAN-bus网络诊断与测试
- 汽车电子应用
- 电力通讯网络
- 工业控制设备
- 高速、大数据量通讯

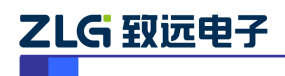

## <span id="page-6-0"></span>**2.** 设备硬件接口说明

#### <span id="page-6-1"></span>**2.1** 电源

USBCAN-4E-U 高性能 CAN 接口卡具有体积小巧、支持即插即用的特点。用户可以选 择 PC 机的 USB 端口向 USBCAN-4E-U 接口卡供电, 或选用外部电源供电的方式。

#### <span id="page-6-2"></span>**2.1.1** 外部电源供电模式

外部电源供电模式适合于 PC 机使用了 USB 总线集线器,或者连接有多个 USB 终端设 备,而导致 USB 端口不能够向 USBCAN-4E-U 接口卡提供足够电流的场合。

使用外部电源(DC+9~+36V,450mA)连接到 USBCAN-4E-U 接口卡的 POWER 电源插 座,此时指示灯 PWR 点亮黄色。电源接口的物理形式为 OPEN3 接线端子,连接器示意图 及信号定义如表 [2.1](#page-6-6) 所示。

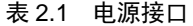

<span id="page-6-6"></span>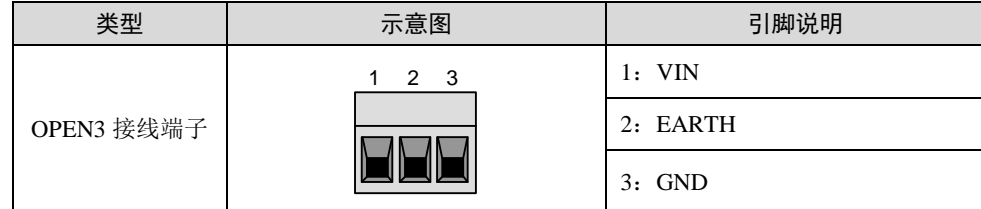

#### <span id="page-6-3"></span>**2.1.2 USB** 总线供电模式

USB 总线供电模式适合于大多数应用场合,例如,当 USBCAN-4E-U 接口卡是 USB 端 口连接的唯一设备时。

将 PC 与 USBCAN-4E-U 接口卡通过随机附带的 USB 电缆直接连接, 由 USB 电缆向 USBCAN-4E-U 接口卡提供+5V 电源;此时,电源指示灯 PWR 点亮,显示黄色;指示灯 SYS 点亮,先显示红色,稍后绿灯闪烁,表示与 PC 实现通讯连接。

### <span id="page-6-4"></span>**2.2** 终端电阻拨码开关

USBCAN-4E-U 采用机械开关方式选择终端电阻, 拨码开关示意[如图](#page-6-7) 2.1 所示。

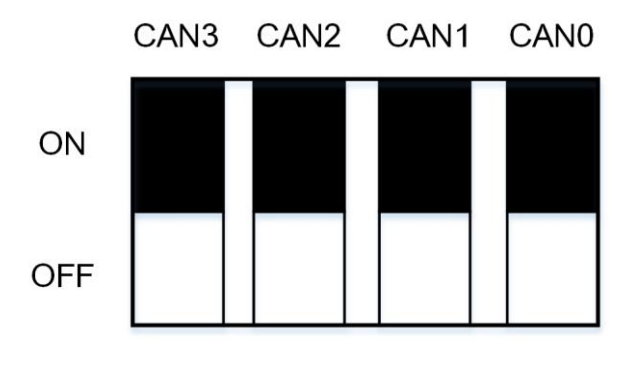

图 2.1 拨码开关示意图

## <span id="page-6-7"></span><span id="page-6-5"></span>**2.3 CAN-bus** 连接器

USBCAN-4E-U 接口卡集成 1~4 路 CAN 通道,可以用于连接一个 CAN-bus 网络或者 CAN-bus 接口的设备。CAN-bus 通讯接口常用的电气接插件为:DB9 插座、OPEN5 插座、

工业级高性能 CAN 接口卡

OPEN3 插座等。USBCAN-4E-U 的 CAN-bus 通道采用标准公头 DB9 座子引出。DB9 的引脚 定义如表 [2.2](#page-7-2) 所示。

<span id="page-7-2"></span>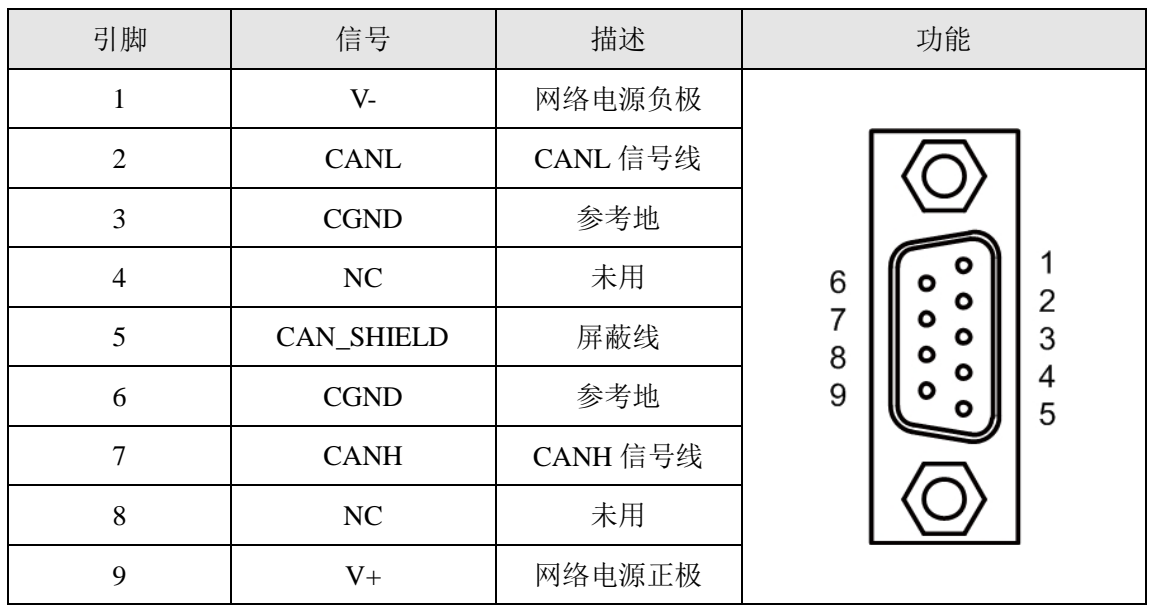

### 表 2.2 CAN-bus 的 DB9 针式插座引脚信号定义

在某些应用场合下,有的 CAN-bus 接口为 OPEN-5 接口,USBCAN-4E-U 标配 4 个 DB9 转 OPEN5 连接器, OPEN5 座子的信号定义[所表](#page-7-3) 2.3 示。

表 2.3 配件 DB9 转 OPEN5 信号定义

<span id="page-7-3"></span>

| 引脚             | 信号                | 描述       | 图片                                              |
|----------------|-------------------|----------|-------------------------------------------------|
| 1              | $V -$             | 网络电源负极   | 4 5<br>2<br>3                                   |
| $\overline{2}$ | <b>CANL</b>       | CANL 信号线 | DeviceNet                                       |
| 3              | <b>CAN_SHIELD</b> | 屏蔽线      | Color-code<br>∟ ∨+<br>Red                       |
| $\overline{4}$ | <b>CANH</b>       | CANH信号线  | CANH<br>White<br>SHIELD<br>Bare<br>CANL<br>Blue |
| 5              | $V_{+}$           | 网络电源正极   | V-<br>Black                                     |

### <span id="page-7-0"></span>**2.4** 信号指示灯

### <span id="page-7-1"></span>**2.4.1 USBCAN-4E-U** 信号指示灯

USBCAN-4E-U 接口卡具有 1 个黄色电源指示灯、1 个双色 SYS 指示灯、4 个双色 CAN 接口状态指示灯来指示设备的运行状态。这 3 个指示灯的具体指示功能见表 [2.4](#page-8-3)。

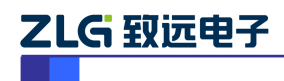

工业级高性能 CAN 接口卡

<span id="page-8-3"></span>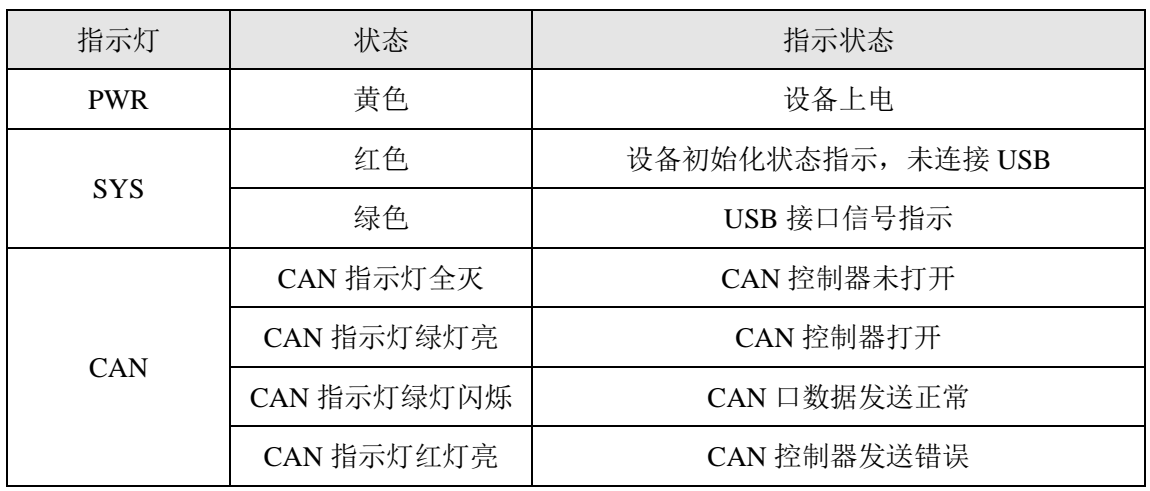

表 2.4 USBCAN-4E-U 接口卡的指示灯

- USBCAN-4E-U接口卡上电后, 电源指示灯PWR(黄)灯点亮, 系统初始化状态指示 灯SYS(红)点亮,表明设备已经供电,系统正在初始化;否则,表示存在系统电源 故障或系统发生有严重的错误;
- USB接口连接正常后, 双色系统初始化状态指示灯SYS(红)熄灭, 绿灯点亮并闪烁;
- CAN指示灯点亮表示CAN控制器已经完成初始化,进入正常工作状态;
- 当CAN控制器发送数据成功时,CAN灯亮绿色,当发送错误或者CAN控制器出现 错误时,CAN灯亮红色。

## <span id="page-8-0"></span>**2.5** 系统连接

#### <span id="page-8-1"></span>**2.5.1 CAN** 总线连接

USBCAN-4E-U 接口和 CAN-bus 总线连接的时候, 仅需要将 CAN L 连 CAN L, CAN H 连 CAN H信号。

CAN-bus 网络采用直线拓扑结构, 总线的 2 个终端需要安装 120Ω 的终端电阻; 如果节 点数目大于 2,中间节点不需要安装 120Ω 的终端电阻。对于分支连接,其长度不应超过 3 米。CAN-bus 总线的连接[见图](#page-8-4) 2.2 所示。

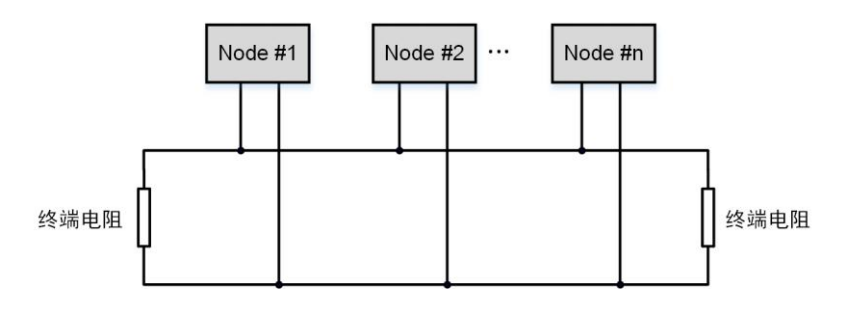

图 2.2 CAN-bus 网络拓扑结构

<span id="page-8-4"></span>注意: CAN-bus 电缆可以使用普通双绞线、屏蔽双绞线。若通讯距离超过 1Km, 应保 证线的截面积大于Φ 1.0mm2,具体规格应根据距离而定,常规是随距离的加长而适当加大。

#### <span id="page-8-2"></span>**2.5.2** 总线终端电阻

为了增强CAN通讯的可靠性, CAN总线网络的两个端点通常要加入终端匹配电阻, 如 所示。终端匹配电阻的值由传输电缆的特性阻抗所决定。例如双绞线的特性阻抗为120Ω, 则总线上的两个端点也应集成120Ω终端电阻。USBCAN-4E-U接口卡采用CTM8251KAT和

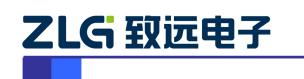

工业级高性能 CAN 接口卡

CTM8251KT收发器,如果网络上其他节点使用不同的收发器,则终端电阻须另外计算。

接口卡内部 CANH 与 CANL 之间没有连接有终端电阻(120Ω), 如果用户需要在接口卡 节点处接入终端电阻,需要自行将 120Ω 终端电阻接在接线端子 R+和 R-之间, [如图](#page-9-1) 2.3 所 示。

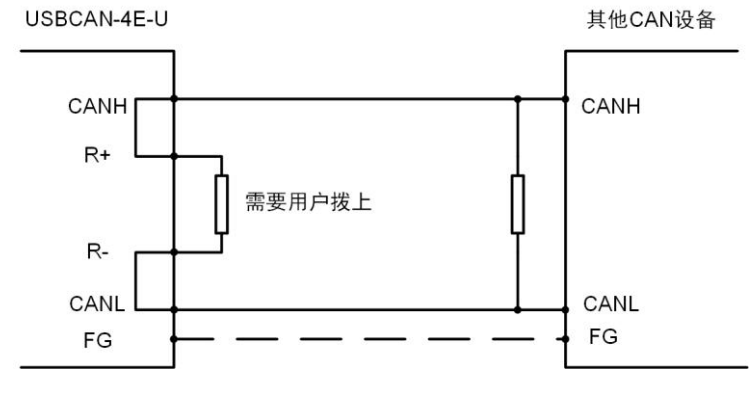

图 2.3 USBCAN-4E-U 与其他 CAN 设备的连接

### <span id="page-9-1"></span><span id="page-9-0"></span>**2.5.3 USB** 总线连接

USBCAN-4E-U 接口卡的 USB 端口符合 USB2.0 全速协议规范,可以与具有 USB1.1 标 准、或 USB2.0 标准的 PC 机连接通讯。

USBCAN-4E-U 接口卡与 PC 的连接方式有以下两种:

- 通过随机附带的USB电缆,直接连接PC的USB端口;此时,由PC的USB端口向 USBCAN-4E-U接口卡提供+5V电源,采用总线供电模式,当4路CAN全部开启并在 通讯的时候, PC机USB口提供的电流可能不够, 通讯不正常, 此时应该使用外部 电源;
- USBCAN-4E-U接口卡通过外置的USB总线集线器连接到PC机;如果使用总线供电 方式的USB集线器, USBCAN-4E-U接口卡必须使用外部电源(DC+9~+36V, 200mA),采用外部供电模式。

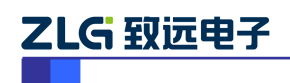

## <span id="page-10-0"></span>**3.** 驱动程序安装

下面以装有 Win7 操作系统的 PC 为实例, 说明如何正确地安装一个 USBCAN-4E-U 系 列工业级高性能 CAN 接口卡设备。

### <span id="page-10-1"></span>**3.1** 驱动安装

Windows 7 进入设备管理器并找到"USBCAN-4E-U Gadget"(如图 3.1 所示)并右击"更 新驱动程序软件",安装即插即用设备驱动程序,选择"从浏览计算机以查找驱动程序软件" (如图 3.2 所示)。如果此时系统没有提示发现新设备,请检查硬件是否安装正确。

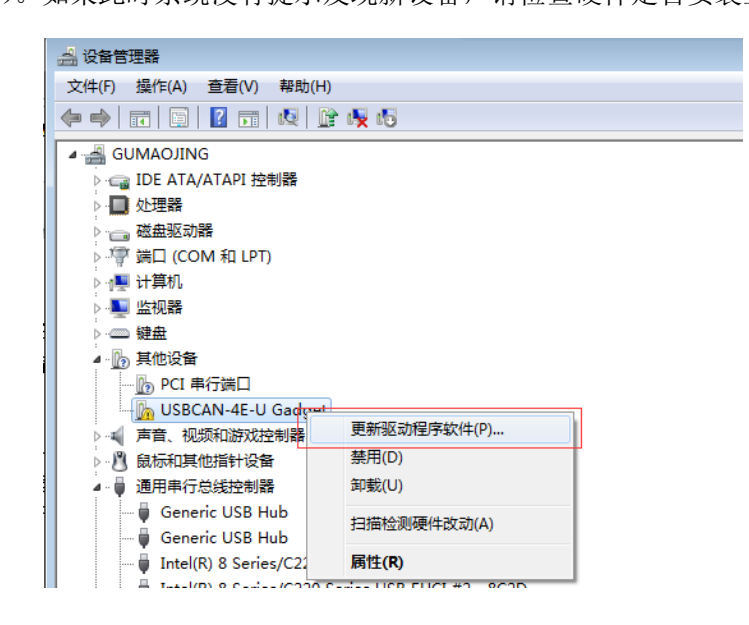

图 3.1 Windows 7 设备管理器

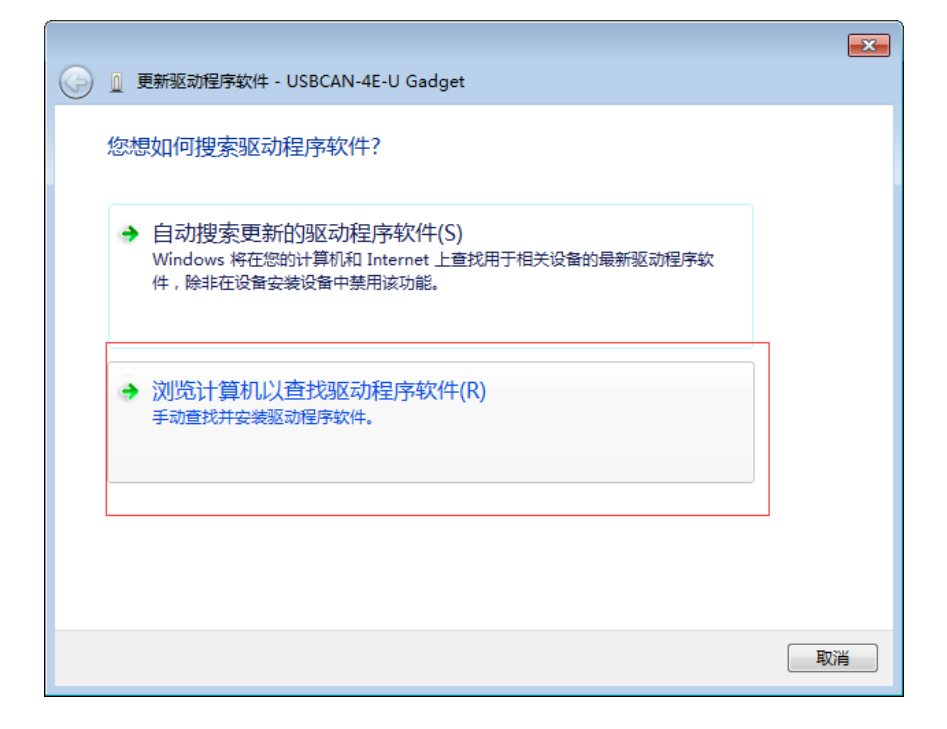

图 3.2 新硬件驱动安装向导

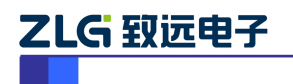

选择"从计算机的设备驱动程序列表中选择",选中"显示所有设备",然后点击"下一步" 按钮。

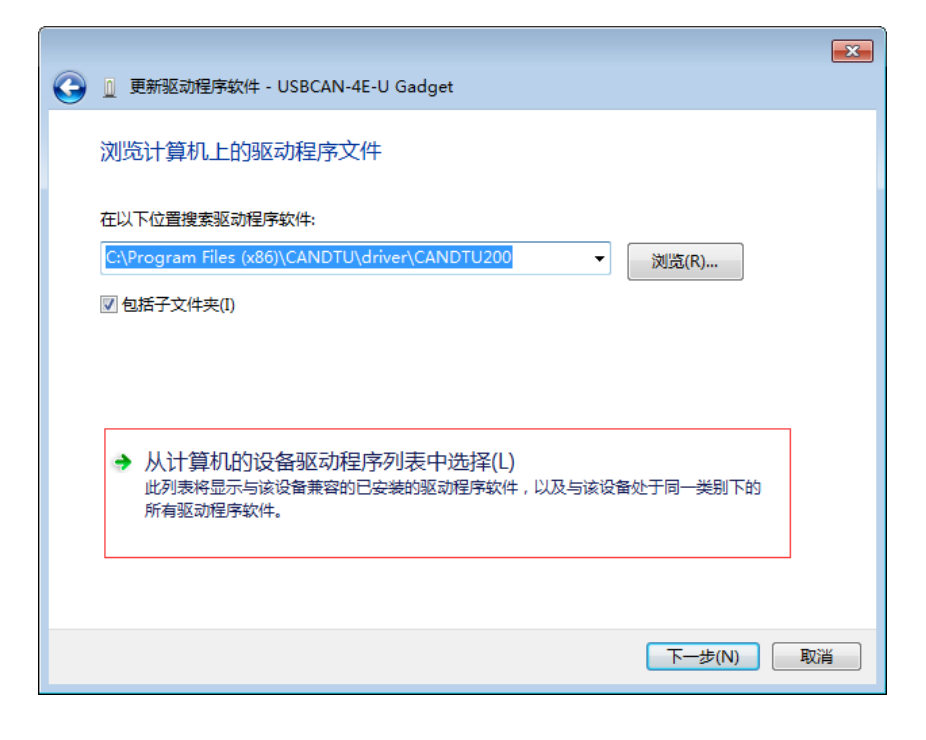

图 3.3 获取驱动程序文件目录

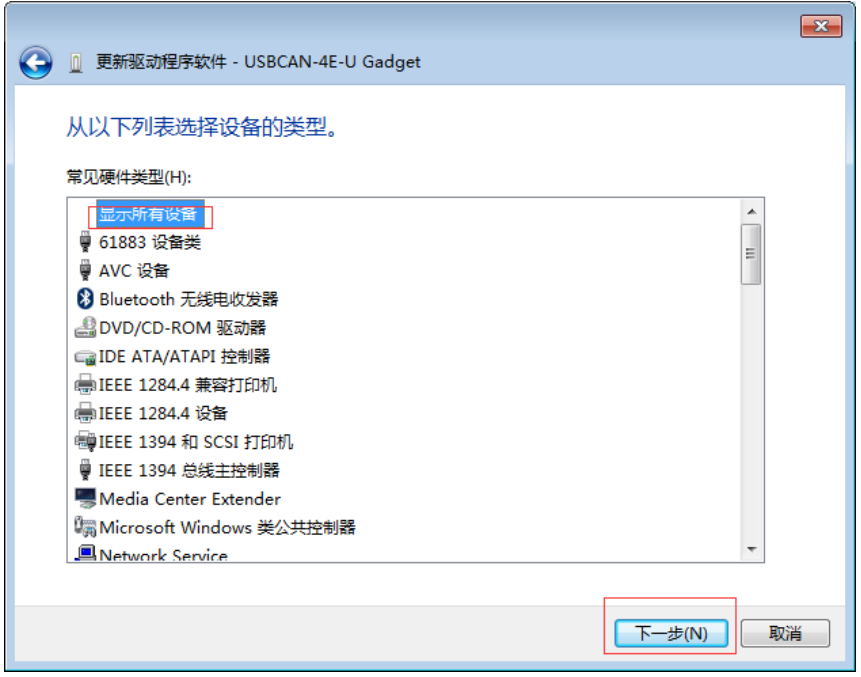

#### 图 3.4 选择"显示所有设备"

在弹出的对话框,选择"磁盘安装",在弹出的对话框选择"浏览",然后在浏览对话框 中指定驱动程序安装文件的位置。单击"打开"继续,回到浏览对话框,选择"确定"。

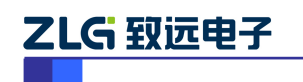

工业级高性能 CAN 接口卡

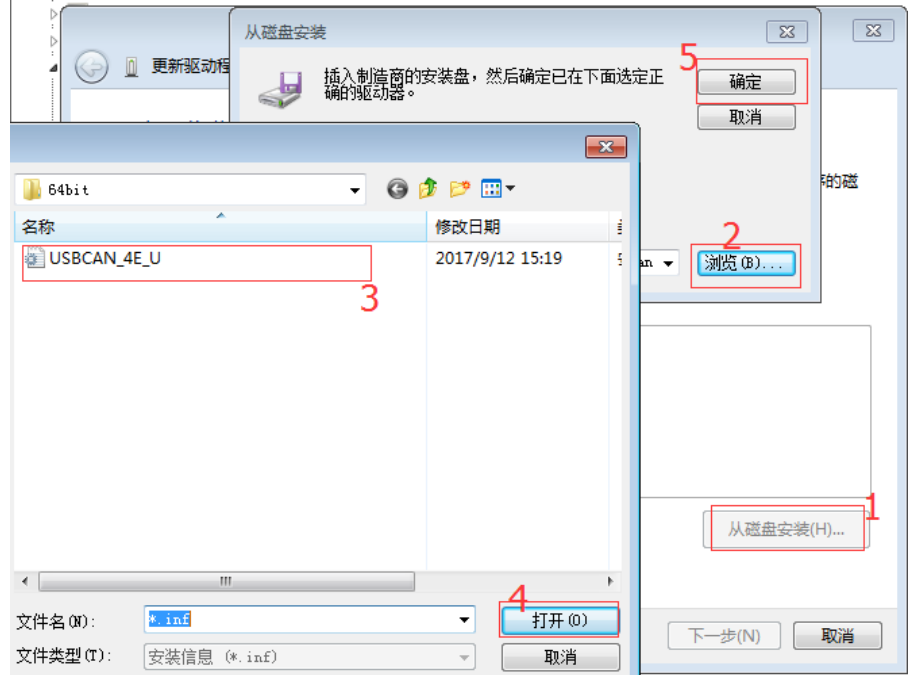

图 3.5 磁盘安装

点击"下一步":

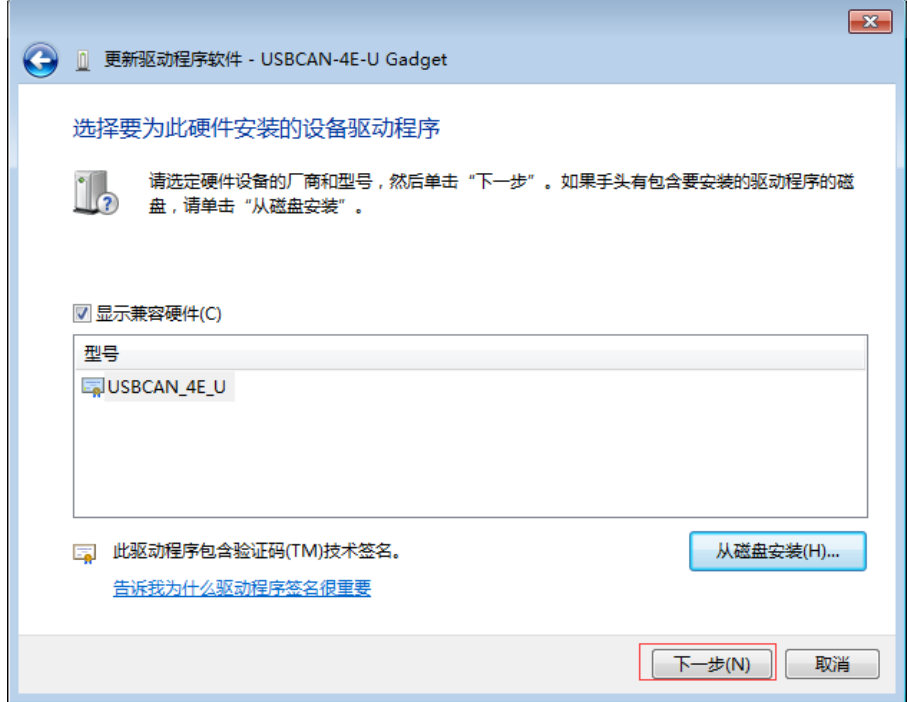

图 3.6 点击"下一步"

正在安装"驱动"。

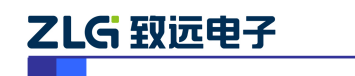

工业级高性能 CAN 接口卡

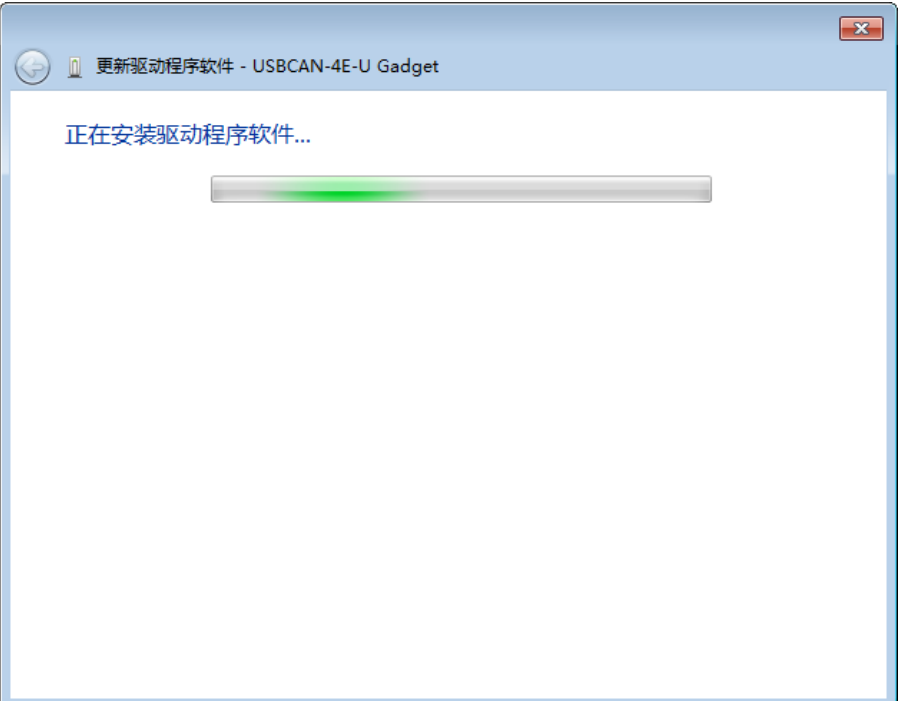

图 3.7 正在安装驱动

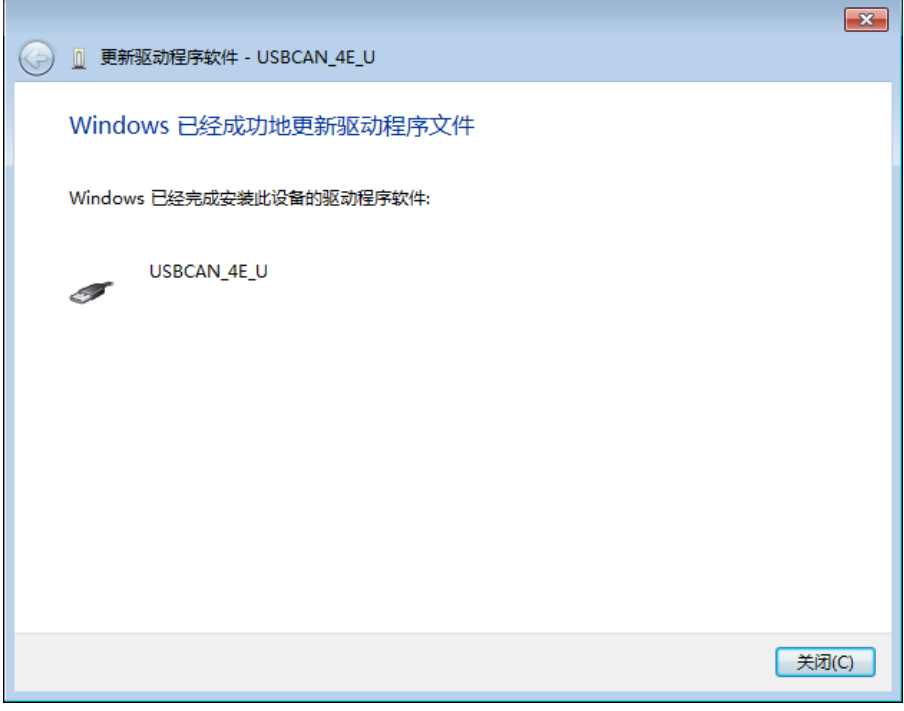

图 3.8 驱动安装成功

等待安装向导安装驱动程序。

接下来的窗口显示了已经安装好的设备。并提示"找到新的硬件向导"已经完成了驱动程 序的安装。单击"完成"按钮结束安装。

通过"右击计算机→属性→设备管理器"检查设备的安装情况。

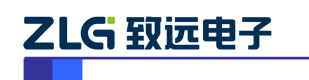

工业级高性能 CAN 接口卡

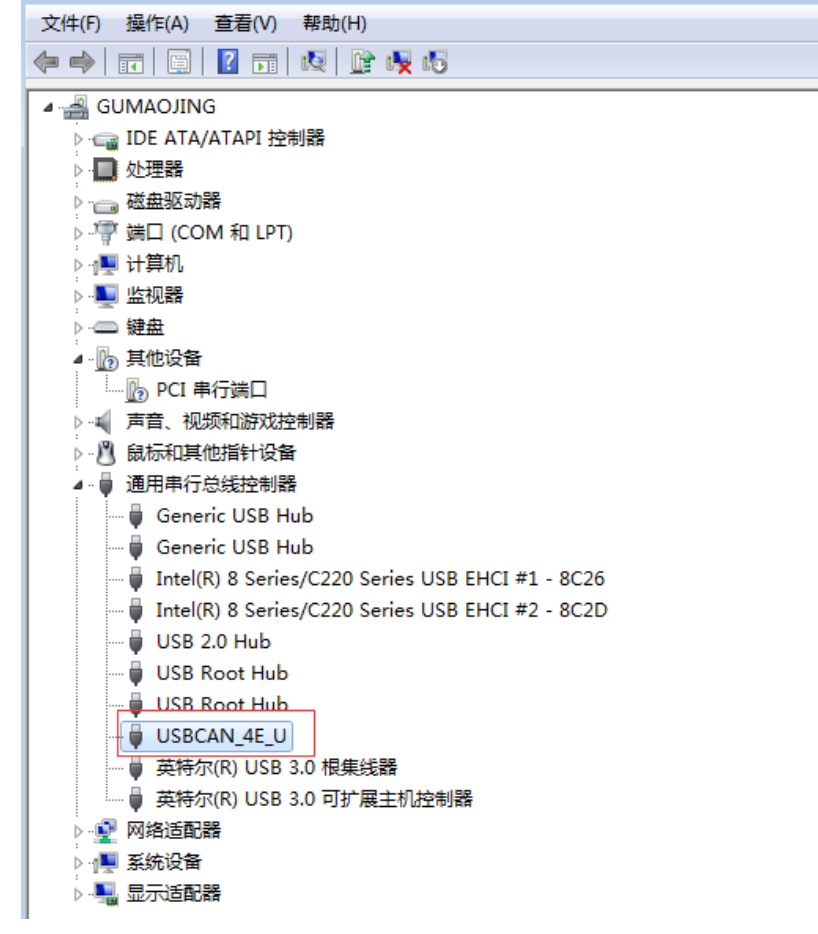

图 3.9 检查设备驱动的安装情况

## <span id="page-14-0"></span>**3.2** 卸载驱动

您可以通过"右击计算机→属性→设备管理器"。

ZLG 取远电子

工业级高性能 CAN 接口卡

| 4 设备管理器                                                                            | Fс |  |  |  |  |  |
|------------------------------------------------------------------------------------|----|--|--|--|--|--|
| 文件(F) 操作(A) 查看(V) 帮助(H)                                                            |    |  |  |  |  |  |
| $\Leftrightarrow$ $\Leftrightarrow$ $ \mathbf{E}  \mathbf{E}  \mathbf{E}  $ $R$ of |    |  |  |  |  |  |
| 4 GUMAOJING                                                                        |    |  |  |  |  |  |
| ▷ ea IDE ATA/ATAPI 控制器                                                             |    |  |  |  |  |  |
| ▷ ■ 处理器                                                                            |    |  |  |  |  |  |
| ▷ - 磁盘驱动器                                                                          |    |  |  |  |  |  |
| ▷ 停 端口 (COM 和 LPT)                                                                 |    |  |  |  |  |  |
| ▷ :■ 计算机                                                                           |    |  |  |  |  |  |
| ▷ ■ 监视器                                                                            |    |  |  |  |  |  |
| ▷ - - 键盘                                                                           |    |  |  |  |  |  |
| ▲ 伤 其他设备                                                                           |    |  |  |  |  |  |
| └─ Do PCI 串行端口                                                                     |    |  |  |  |  |  |
| ▷ :√ 声音、视频和游戏控制器                                                                   |    |  |  |  |  |  |
| ▷ パ 鼠标和其他指针设备                                                                      |    |  |  |  |  |  |
| ◢ -■ 通用串行总线控制器                                                                     |    |  |  |  |  |  |
| — ■ Generic USB Hub                                                                |    |  |  |  |  |  |
| — <i>Seneric</i> USB Hub                                                           |    |  |  |  |  |  |
| $\Box$ Intel(R) 8 Series/C220 Series USB EHCI #1 - 8C26                            |    |  |  |  |  |  |
| Intel(R) 8 Series/C220 Series USB EHCI #2 - 8C2D                                   |    |  |  |  |  |  |
|                                                                                    |    |  |  |  |  |  |
| i USB Root Hub                                                                     |    |  |  |  |  |  |
| <b>USB Root Hub</b>                                                                |    |  |  |  |  |  |
| USBCAN <sub>4</sub><br>更新驱动程序软件(P)                                                 |    |  |  |  |  |  |
| …    英特尔(R) (<br>禁用(D)<br>└─ ● 英特尔(R) (                                            |    |  |  |  |  |  |
| 卸载(U)<br>▷ ❶ 网络适配器                                                                 |    |  |  |  |  |  |
| ▷ ■ 系统设备                                                                           |    |  |  |  |  |  |
| 扫描检测硬件改动(A)<br>▷ ■ 显示适配器                                                           |    |  |  |  |  |  |
| <b>属性(R)</b>                                                                       |    |  |  |  |  |  |
|                                                                                    |    |  |  |  |  |  |

图 3.10 设备驱动卸载

在"确认设备卸载"对话框中点击"确定"按钮。USBCAN-4E-U 的驱动将会被卸载。"设备 管理器"会自动刷新并显示该设备已经被移除。

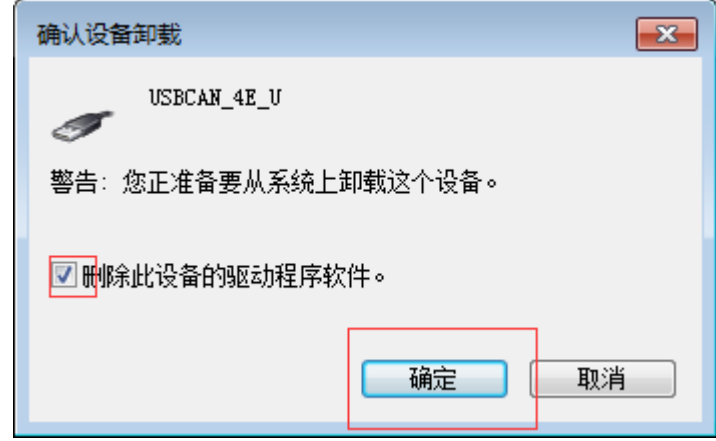

图 3.11 确定卸载设备驱动

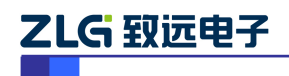

## <span id="page-16-0"></span>**4.** 常见问题

### 1. 在CANTEST测试软件下,为何显示"找开设备失败"?

可能产生此类故障的原因是:USBCAN4E-U 设备驱动没有正常安装。在 PC 控制面板 的"系统"中检查 USBCAN-4E-U 设备属性,看看有没有" ! "或"? "在 USBCAN-4E-U 设备 前面;若有,则检查硬件/软件冲突,并重新安装 USBCAN 设备驱动程序。

#### **2.** 是否一定需要使用**120Ω**终端匹配电阻?

建议 120Ω 终端匹配电阻用于吸收端点反射,提供稳定的物理链路。当进行单节点的自 发自收测试时必须连接该 120Ω 的终端电阻构成回路,否则无法进行自发自收测试。 USBCAN-4E-U 高性能 CAN 接口卡没有内置 120Ω 的终端电阻, 组网时如有需要接终端电 阻,用户需在外部加上 120Ω 终端电阻。

#### **3.** 一台计算机能否安装多块**USBCAN-4E-U**接口卡?

旧版的接口不支持多卡同时操作,但是目前的 USBCAN-4E-U 接口卡,支持多达 8 个同 一型号的 PC-CAN 接口卡同时操作。

#### **4. USBCAN-4E-U**接口卡最高的数据转换率是多少?

USBCAN-4E-U 接口卡的单一 CAN 通道最高支持 5000 fps 的 CAN 总线数据转换,这里 提到的帧是指扩展帧的数据帧,如果是标准帧或者远程帧可能会更快。另外,最高数据流量 会受 PC 性能的限制。

#### **5.** 为何**CAN**状态指示灯不亮?

因为 USBCAN4E-U 接口卡的所有操作是受 PC 机控制的, 只有 PC 机发送了启动 CAN 通讯的命令后,CAN 状态指示灯才会有意义。

#### **6.** 为何调用接口函数时系统非法操作?

首先在使用接口函数时请认真阅读函数说明,保证输入参数合法,特别注意指针(地址) 的传递,或参照提供的例子程序,倘若问题还是未能解决,可联系我们的技术支持。

#### **7. PC-CAN**接口卡的通讯波特率如何设置?

提供一组常用的波特率的设置值,若要使用其他的波特率,请参照《CAN-bus 通用测 试软件及接口函数库使用手册》自行计算。需要注意:USBCAN-4E-U 接口卡的 CAN 控制 器使用 36MHz 时钟, 用户自定义波特律时要根据该时钟频率讲行计算。

#### **8.** 系统进入待机或睡眠状态是否影响接收?

会有影响。这时所有处理将停止,最大可能导致硬件接收缓冲溢出错误。若有程序打开 设备将尝试阻止系统进入待机或睡眠状态,从而保证系统正常工作。使用 USBCAN-4E-U 接 口卡时,请禁止系统的待机和睡眠功能。

#### **9.** 如何处理应用中的错误?

错误主要分为函数调用错误和CAN-bus通讯错误两种。

函数调用错误一般由参数错误引起,如: 设备号超出范围, 类型号错误等, 用Win32函 数GetLastError返回的错误号是87,还有的是对未打开的设备进行操作,实际是对一个非法 句柄操作,根据具体函数调用情况都有相应的Win32标准错误码提供,用户可以使用 GetLastError进行错误分析,这部分除错工作一般应该在设计时完成。

对于CAN-bus通讯错误,一般由CAN网络引起,也可能因用户设置不当而引起,如:波 特率设置不一致、没有启动CAN控制器便调用发送函数等。大部分错误已经在设备驱动中 作了简单的处理,如果要进行更深层次的错误分析和处理,可以调用VCI\_ReadCANStatus 函数。

另外需要注意的是数据溢出中断错误,它的产生有两种可能:(1) 软件接收缓区冲溢出。 这说明应用程序无法及时处理接收到的数据,这时用户应该优化应用程序或更改通讯策略。 (2)硬件接收缓冲区溢出。产生这种错误是由于接收端PC中断延迟太大而引起的。只能通过 提升计算机性能或协调其余节点适当降低发送速度来解决。

### **10.** 打开关闭设备要注意哪些事项?

USBCAN-4E-U接口卡提供4个CAN端口,用户能够在同一程序中操作不同的端口。 USBCAN-4E-U接口卡不允许共享方式打开设备,同一个设备不可被不同进程通过调用 VCI\_OpenDevice函数多次打开。VCI\_OpenDevice和VCI\_CloseDevice函数一般在应用程序初 始化和退出时只需要调用一次。

当关闭设备时若能当前端口不再使用,应该先调用VCI ResetCAN函数使当前端口脱离 CAN总线,设备驱动程序只会在最后一个设备句柄关闭时才自动调用VCI ResetCAN退出 CAN总线的连接。

#### 11. 如何使用中断方式操作通讯卡?

USBCAN-4E-U接口卡不提供直接操作中断的接口,因为中断已经在驱动程序中处理了。 需要在应用程序中操作中断的多数原因是:程序不知道数据何时能到达设备,需要得到一个 接收消息的触发才能从缓冲读取数据。解决这个问题的一般手段是使用多线程(或多任务)。 即启动一个新的线程,在线程中循环调用VCI\_Receive函数来查询接收缓冲。VCI\_Receive 内部已实现了阻塞机制,在缓冲里没有数据时会挂起调用线程,这时不会占用CPU的时间, 应用程序仍然可以处理其他事务。

#### **12.** 如何更好的使用**VCI\_Transmit**发送函数?

USBCAN-4E-U接口卡的驱动提供约128帧发送缓冲FIFO,每次VCI\_Transmit调用最多发 送约128帧数据。发送设备的发送速度由当前计算机软硬件性能决定,一般连续发送速度在 2000 fps左右(标准数据帧11Bytes,1Mbps),若发送速度过快将有可能使远端接收设备数据 溢出而失去响应,这样用户可在应用编程中适当添加延时以降低发送速度。

发送过程中每一帧都有超时限制,单帧发送时超时时间约2秒,一次发送多帧时最后一 帧发送超时为2秒,其余为1秒。发送超时一般由于CAN总线繁忙且当前节点优先级较低时 发生,并不是函数调用或通讯错误,用户可以编程实现重发(一般中低速网络极少发生发送 超时事件)。因此,在系统设计时注意保证CAN总线占用不应该超过总线容量的60-70%。

### **13.** 如何更好的使用**VCI\_Receive**函数?

设备驱动提供 100000 帧软件接收缓冲区,这为应用编程人员提供了充足的反应处理时 间。当软件接收缓冲数据溢出时设备驱动程序将调用 VCI\_ResetCAN 复位 CAN 总线,同时 置位 CAN status 的数据溢出中断标志位,注意软件缓冲溢出和 CAN 控制器硬件缓冲溢出都 是使用该标志位。

接收函数提供 Wait 参数适合用于多线程编程, 函数内部封装一个阻塞函数, 其参数 Wait含义如同 Win32 的 WaitForSingleObject 的 dwMilliseconds 参数(请参考 Win32API 说明), 它为 VCI\_Receive 指定一个超时返回时间,单位为毫秒。

当 Wait 为 0 时函数调用时立即返回当前成功读取到的帧数,若接收缓冲为空则返回 0。 当 Wait 非 0 时,若函数调用时接收缓冲中已经有数据则马上返回成功读取的帧数,若这时 接收缓冲为空,函数将等待一个指定的超时到达或接收到数据才返回成功接收的帧数。当 Wait 为 0xFFFFFFFF 时为无限等待直到有数据接收到,建议不要把 Wait 设得过大, 无限等 待更应该注意。

nFrames 等于 0 时函数实际是一个通知消息返回,不要求读接收缓冲区,是一个特殊的 技巧性用法。注意:若在主线程中调用 VCI\_Receive 函数并且 Wait 非 0 则有可能引起应用 程序暂时性的失去响应。若通过查询方式接收,一般应该把 Wait 设为 0。

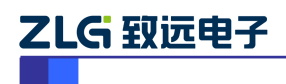

## <span id="page-19-0"></span>**5.** 免责说明

本着为用户提供更好服务的原则,广州致远电子股份有限公司(下称"致远电子")在 本手册中将尽可能地为用户呈现详实、准确的产品信息。但介于本手册的内容具有一定的 时效性,致远电子不能完全保证该文档在任何时段的时效性与适用性。致远电子有权在没 有通知的情况下对本手册上的内容进行更新,恕不另行通知。为了得到最新版本的信息, 请尊敬的用户定时访问致远电子官方网站或者与致远电子工作人员联系。感谢您的包容与 支持!